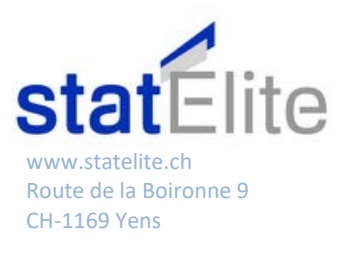

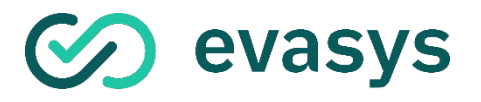

# **TABLE DES MATIERES**

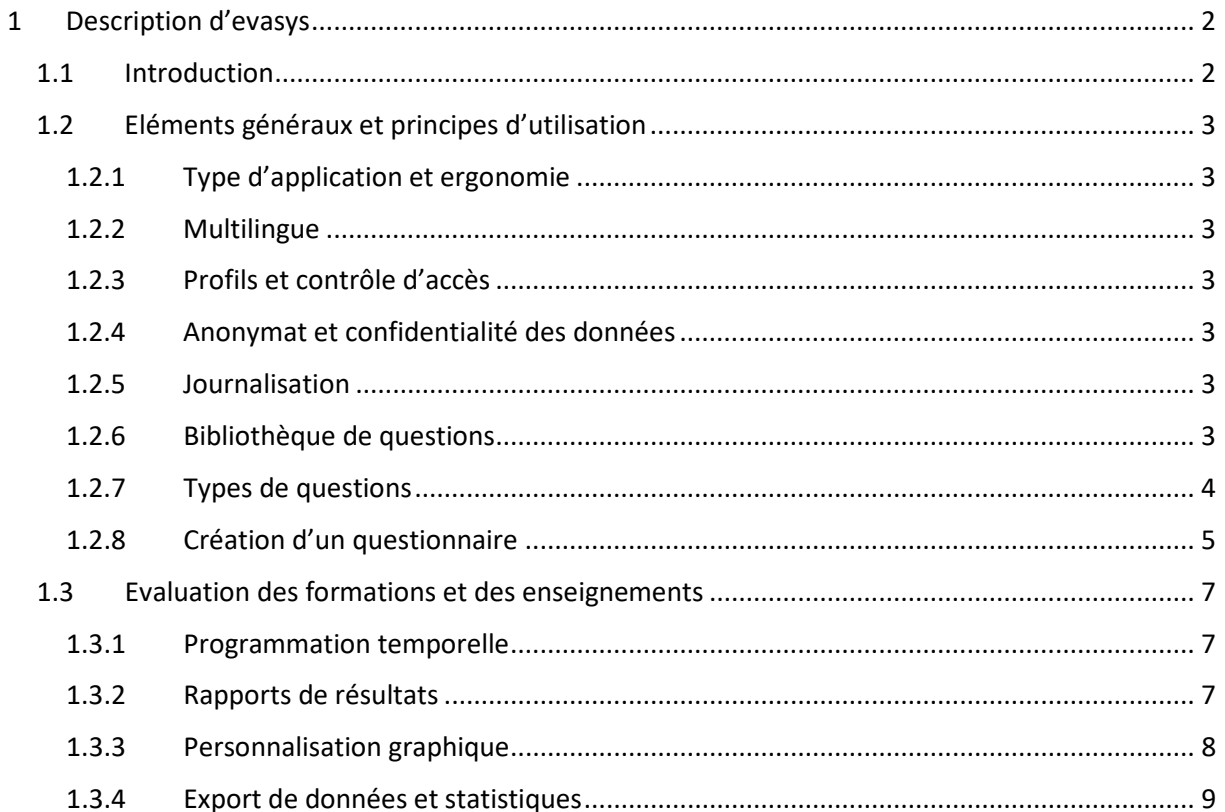

# <span id="page-1-0"></span>1 DESCRIPTION D'EVASYS

## <span id="page-1-1"></span>**1.1 Introduction**

*evasys* est une solution logicielle développée par la société allemande evasys GmbH depuis 2002 pour répondre spécifiquement aux besoins d'évaluations des enseignements, obligatoires dans les universités allemandes depuis 2002. Au fil des années, la solution s'est étoffée et consiste actuellement en un outil extrêmement efficace permettant de gérer et d'automatiser les diverses étapes constituant une évaluation large des enseignements, tant au niveau institutionnel qu'individuel (enseignant).

evasys permet d'évaluer les enseignements selon deux modes : centralisé, ou décentralisé.

#### *Le mode centralisé*

Donne accès à une cellule chargée d'évaluations, que ce soit au niveau institutionnel ou d'une composante, par exemple. L'accès se fait par un utilisateur sous un rôle administrateur, qui peut être partagé par plusieurs personnes. Cet utilisateur peut gérer les enquêtes de A à Z (définition des questionnaires, des enseignants qui sont alors uniquement des destinataires de rapports, des cours, planification des enquêtes, accès aux résultats et aux indicateurs, etc.) pour toutes les composantes de l'Université, pour la ou les composantes auxquelles il est restreint, ou toute structure définie dans le système. Il n'a pas accès aux résultats des enquêtes décentralisées selon le mode présenté à la section suivante.

#### **NOTE**

 $\checkmark$  Ce mode centralisé comporte tous les atouts pour effectuer les évaluations des formations et des enseignements pour la préparation du dossier d'auto-évaluation HCERES en France, ou les dossiers d'accréditation en Suisse.

### *Le mode décentralisé*

Dans ce mode, un utilisateur de type « enseignant », au sens « destinataire des résultats d'une évaluation le concernant », est actif et peut s'authentifier dans le système. Il a accès à une interface allégée, ainsi qu'une procédure simplifiée pour la création de ses propres questionnaires (soit complètement libres, soit basés sur des modèles définis en mode centralisé) y compris l'accès à une banque de questions définie en mode centralisé, la définition des entités à évaluer (cours), l'importation des étudiants participants, la gestion et la planification des enquêtes, l'accès aux résultats.

Ce mode est proposé par les Universités aux enseignants qui désirent gérer leurs propres évaluations au fil des semestres, hors des vagues d'évaluations institutionnelles. Plus d'informations sur ce mode pourront être données sur demande, nous nous concentrons dans la suite sur le mode centralisé.

# <span id="page-2-0"></span>**1.2 Eléments généraux et principes d'utilisation**

### <span id="page-2-1"></span>**1.2.1 Type d'application et ergonomie**

Toutes les fonctionnalités d'evasys sont accessibles par un navigateur internet, sans besoin d'applications supplémentaires. Les navigateurs Firefox, Chrome, Safari, Edge sont supportés, et les pages sont automatiquement mises à l'échelle pour l'accès par smartphone ou tablettes.

### <span id="page-2-2"></span>**1.2.2 Multilingue**

Tous les éléments d'interface sont disponibles par défaut en français, allemand et anglais. Des langues supplémentaires sont disponibles sur demande (sans frais supplémentaires) pour l'interface de gestion des enquêtes (en mode centralisé ou décentralisé) : hongrois, hollandais, espagnol.

Les enquêtes en ligne offrent de multiples langues (en sus des langues déjà mentionnée, on y trouve entre autres le suédois, l'arabe, le chinois, le magyar), ce qui permet d'adapter les divers textes comme « page suivante », « soumettre le questionnaire », etc…

Il est possible en éditant simplement un fichier texte d'intégrer une nouvelle langue dans l'interface des enquêtes en ligne.

### <span id="page-2-3"></span>**1.2.3 Profils et contrôle d'accès**

Chaque utilisateur d'evasys en dehors de l'administrateur ou des administrateurs centraux doit être rattaché à un département (une composante, par exemple). Ainsi, chaque utilisateur doit d'abord être créé dans evasys avec son rattachement, puis il est possible de lier l'authentification à un serveur externe en utilisant LDAP.

Dans le mode centralisé, les enseignants ne sont que destinataires de rapports, et il ne leur est pas nécessaire de s'authentifier dans le système (y compris lorsqu'ils viennent ajouter des questions à leur questionnaire dédié). Il n'est alors pas nécessaire de leur attribuer un login actif et un mot de passe.

Les étudiants, et de manière générale, les participants à une enquête, ne sont pas définis comme des utilisateurs.

### <span id="page-2-4"></span>**1.2.4 Anonymat et confidentialité des données**

L'anonymat des répondants aux enquêtes est garanti, le lien entre adresse email et réponse étant supprimé dès le moment où le participant a soumis le formulaire en ligne.

Le rapport evasys compilant les résultats d'une enquête ne nécessite pas un accès à l'interface, mais est envoyé par email à l'enseignant ou aux enseignants responsables de l'élément évalué, ce qui garantit qu'il ne parvient qu'à la ou les personnes telles que paramétrées dans evasys.

### <span id="page-2-5"></span>**1.2.5 Journalisation**

evasys comporte des journaux détaillés, accessibles par l'administrateur ou les administrateurs centraux. Toutes les actions de suppression sont journalisées, ainsi que les distributions (invitations aux enquêtes, envois de rapports), et les erreurs (par exemple, lorsqu'une adresse email est invalide et qu'un message n'a pas pu être acheminé).

### <span id="page-2-6"></span>**1.2.6 Bibliothèque de questions**

evasys comporte une bibliothèque de questions, qui peut être renseignée soit en y important des questions ou groupes de questions présents dans un questionnaire existant dans evasys, soit en créant des questions directement dans la banque de questions, soit en important un fichier csv formatté spécifiquement. La bibliothèque est organisée en chapitres, sous-chapitres, etc… afin de reproduire une organisation logique selon des thèmes familiers aux divers utilisateurs.

Les questions peuvent être tirées directement de la banque vers le questionnaire à l'endroit souhaité.

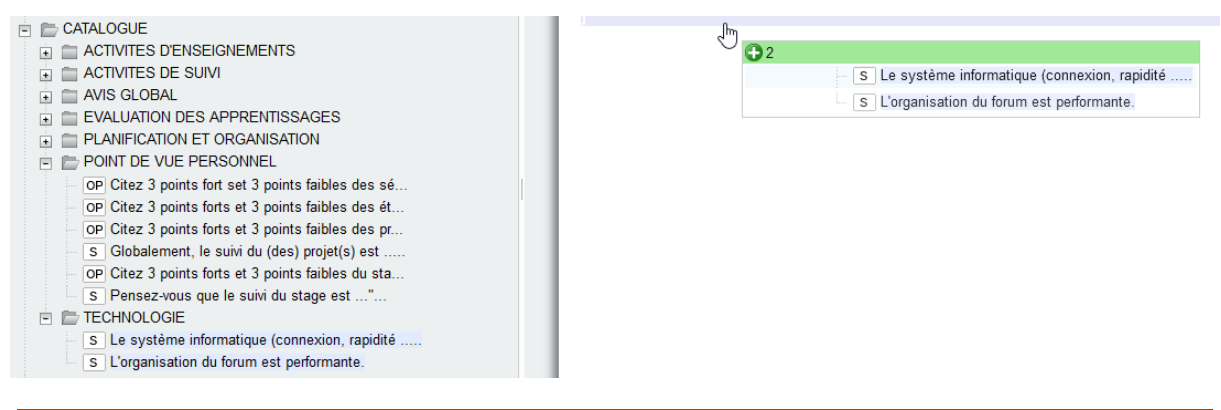

#### **NOTE**

 L'Université Côte d'Azur (UCA) a constitué un questionnaire central, complété par catalogue de questions dans lequel les responsables d'enseignement peuvent choisir et ajouter au questionnaire concernant leur enseignement. Ces questions ont été validées par la CNIL. L'UCA met gracieusement à disposition ces questions, sous réserve de mention de propriété<sup>[1](#page-3-1)</sup>, et peuvent être intégrées à la banque de questions de votre Université au moment de l'installation de la solution.

#### <span id="page-3-0"></span>**1.2.7 Types de questions**

Les types de questions disponibles dans evasys sont les suivants :

- Questions prédéfinies :
	- o À choix simple
	- o À choix multiple
	- o Échelonnée (Likert)
	- o Numérique
- Questions ouvertes :
	- o Tribune libre
	- o Segmentée (par exemple pour guider la saisie d'une date, uniquement utile pour des enquêtes papier, non illustrée ici)

#### *Illustrations :*

#### **Choix simple**

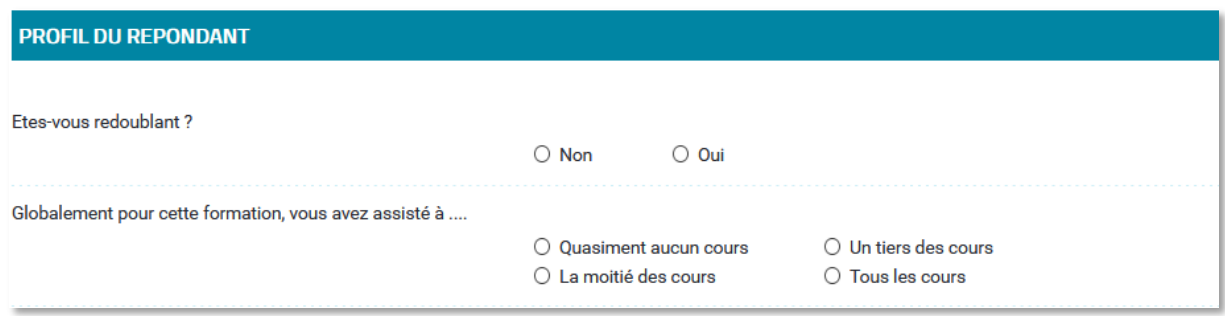

<span id="page-3-1"></span><sup>1</sup> Mentionner «Maison de l'EAV-FE - Université Côte d'Azur » et informer M. Didier Martin, délégué à la protection des données de l'UCA

### **Choix multiple**

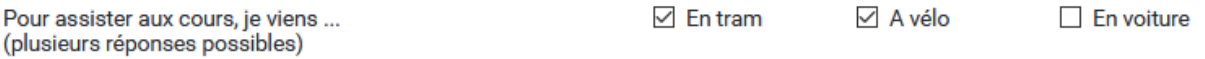

#### **Echelonnée (Likert)**

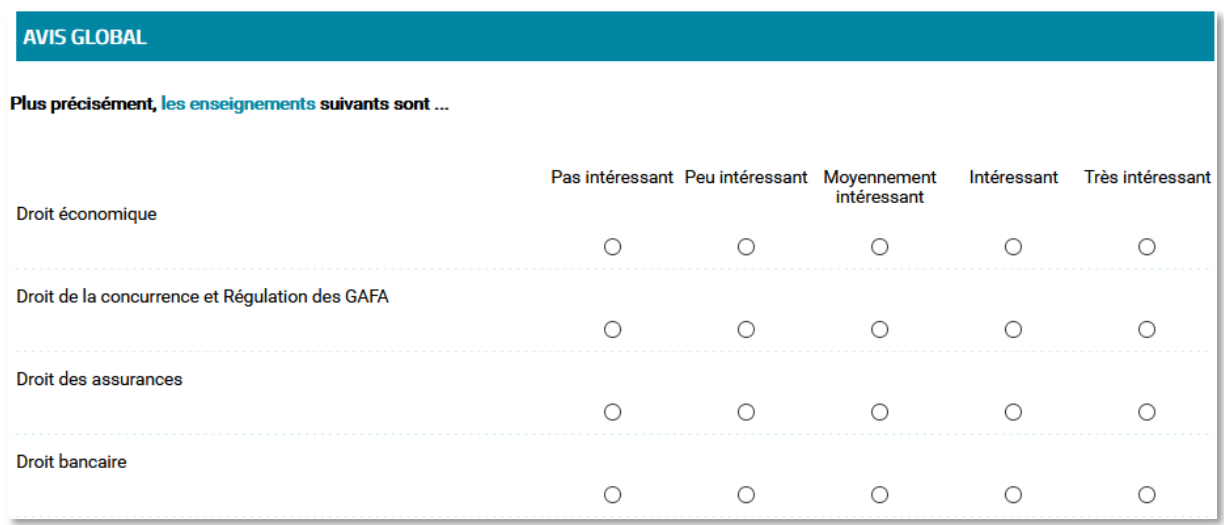

### **Ouverte (tribune libre)**

Suggestions pour l'évaluation des apprentissages

#### **Numérique**

Quel âge avez-vous ?

 $27$ 

### <span id="page-4-0"></span>**1.2.8 Création d'un questionnaire**

- Création d'un chapitre :

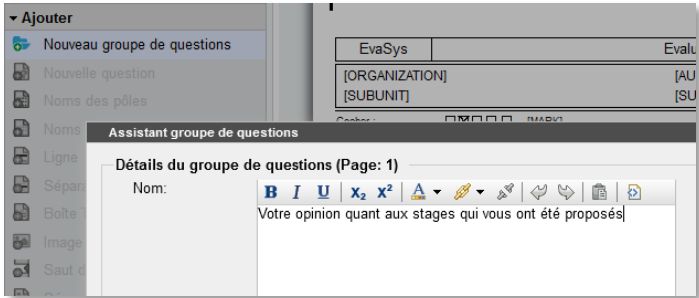

- Ajout d'une question par l'assistant VF Editeur :

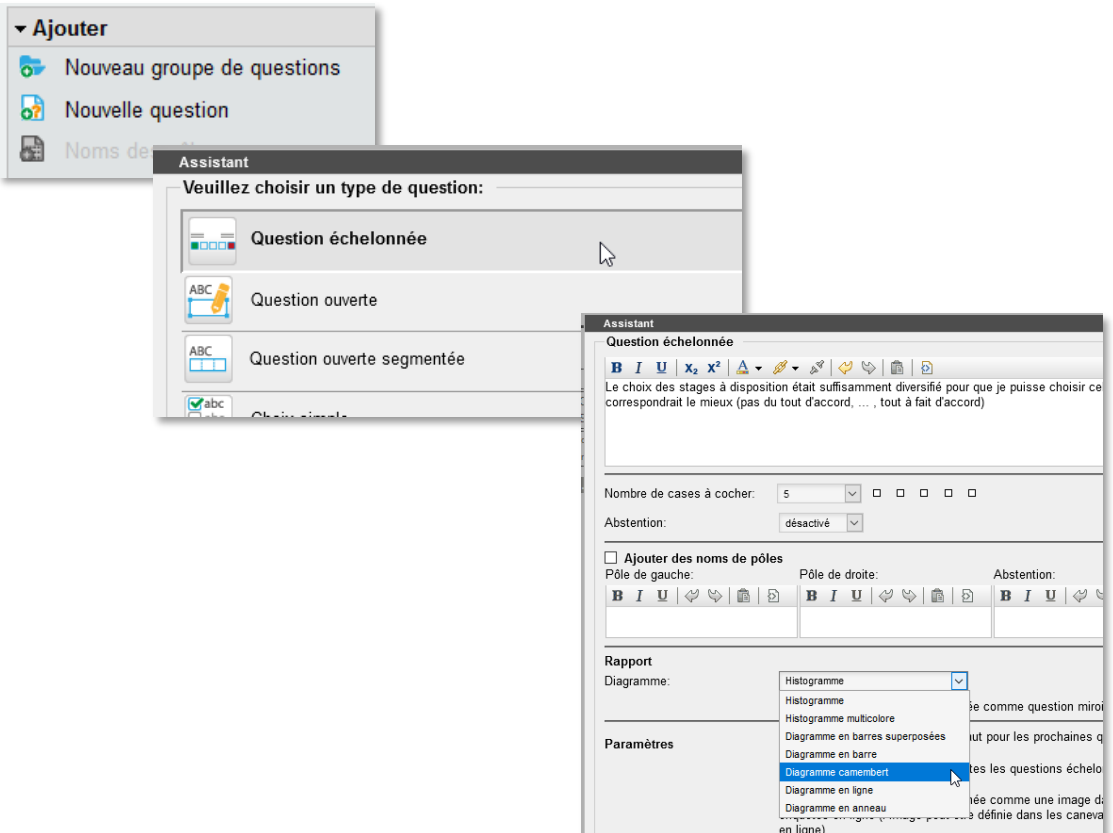

- Ajout de questions à partir de la bibliothèque : ici, illustration de sélection de plusieurs questions dans la bibliothèque, « tirées » vers la partie questionnaire

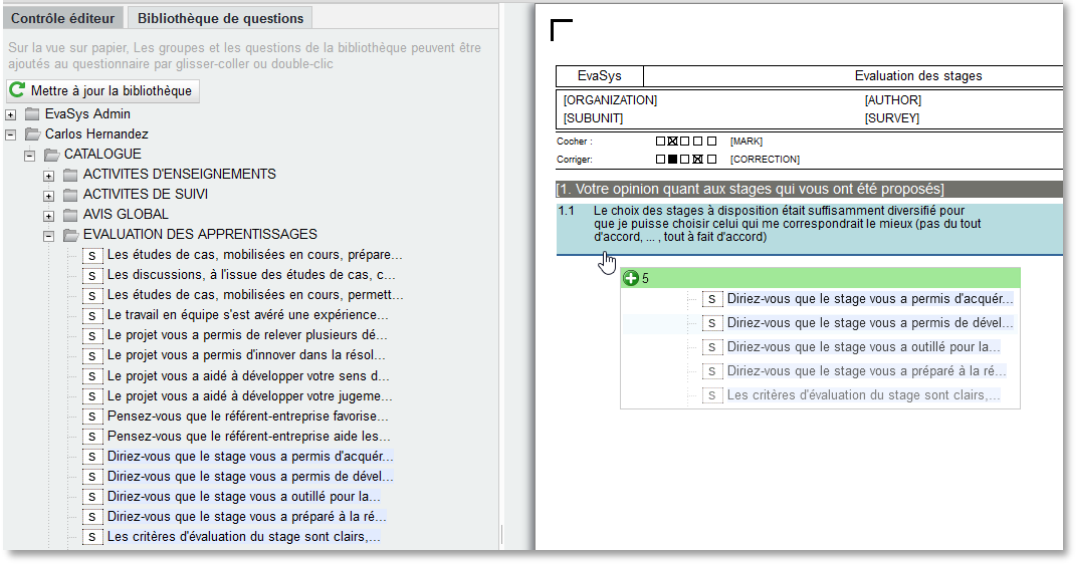

- Visualisation immédiate du rendu de l'enquête en ligne :

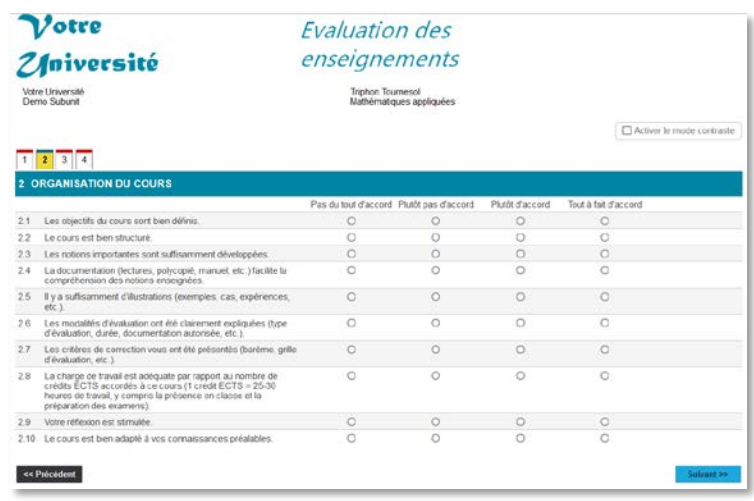

# <span id="page-6-0"></span>**1.3 Evaluation des formations et des enseignements**

Quatre étapes permettent d'aboutir à une enquête dans evasys :

- 1. La construction d'un questionnaire
- 2. La définition d'un « cours » (un parcours, une formation, une UE, un ECUE) et d'un destinataire de rapport (typiquement le responsable de la formation ou l'enseignant d'une ECUE)
- 3. L'import des participants (étudiants) dans le cours
- 4. La planification temporelle de l'enquête.

Chaque étape est réalisée très simplement dans evasys, mais ce qui fait la force du logiciel, c'est l'automatisation « en lots » : c'est-à-dire qu'à partir d'un questionnaire, d'un fichier excel comportant la liste des formations et de leurs éléments constitutifs, ainsi que les adresses emails des destinataires de rapport, des centaines, voire des milliers d'enquêtes peuvent être générées en quelques clics.

### <span id="page-6-1"></span>**1.3.1 Programmation temporelle**

L'interface de planification des enquêtes permet de plus de définir à quel moment les invitations aux étudiants doivent être envoyées, quand envoyer des relances (uniquement aux étudiants n'ayant pas encore répondu), quand envoyer aux enseignants un résumé (taux de retour) afin de les inviter à motiver leurs étudiants, quand clôturer l'enquête – et si le rapport doit être envoyé automatiquement dès la clôture.

Ainsi tout le travail peut être effectué en amont des enquêtes – et l'évaluation est techniquement terminée !

### <span id="page-6-2"></span>**1.3.2 Rapports de résultats**

evasys génère un rapport PDF de l'enquête, comportant les informations de l'élément évalué (par exemple la composante, le nom de la formation, le nom de l'enseignant), le nombre de participants invités, le nombre de retours, le taux de retour correspondant, et pour chaque question, une représentation graphique de la répartition des réponses. Les réponses aux questions ouvertes (commentaires) sont intégrés à choix dans le fil du questionnaire (à l'endroit où la question apparaît dans le questionnaire), soit dans un chapitre à part à la fin du rapport. Le type de représentation pour les questions de type Likert peut être choisi (mini-histogramme, camembert, barres superposées, etc.).

### <span id="page-7-0"></span>**1.3.3 Personnalisation graphique**

Les éléments de graphisme des enquêtes en lignes sont complètement personnalisables par le biais de canevas.

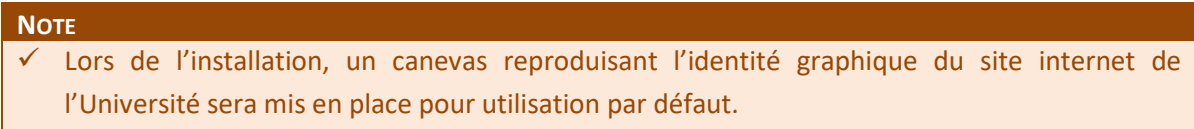

Le logo de l'Université apparaîtra en haut de page sur les enquêtes en ligne et sur les rapports PDF (bilans). Il sera également possible de faire apparaître automatiquement un logo de composante, si celui-ci est défini dans les paramètres de la composante.

L'apparence des représentations graphiques des réponses aux questions dans le bilan est gérée d'une part dans le questionnaire lui-même, et d'autre part dans les paramètres centralisés d'evasys.

#### **Enquête en ligne :**

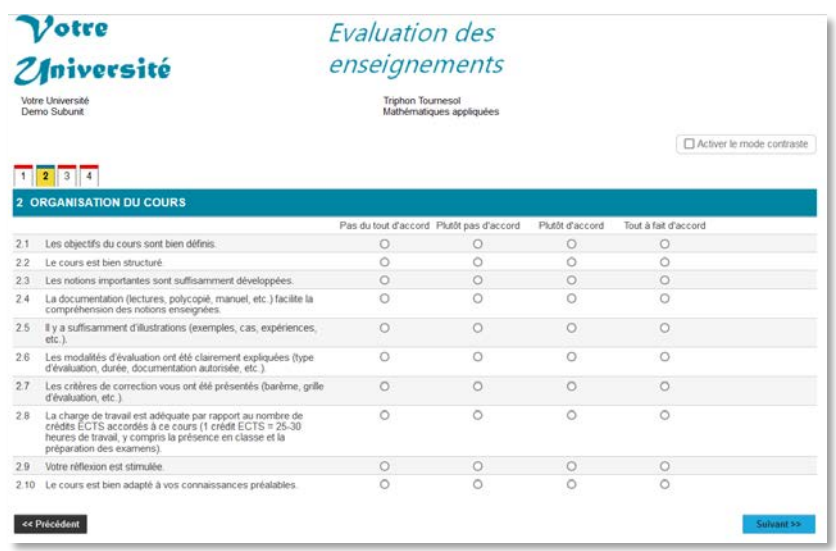

#### **Bilan PDF :**

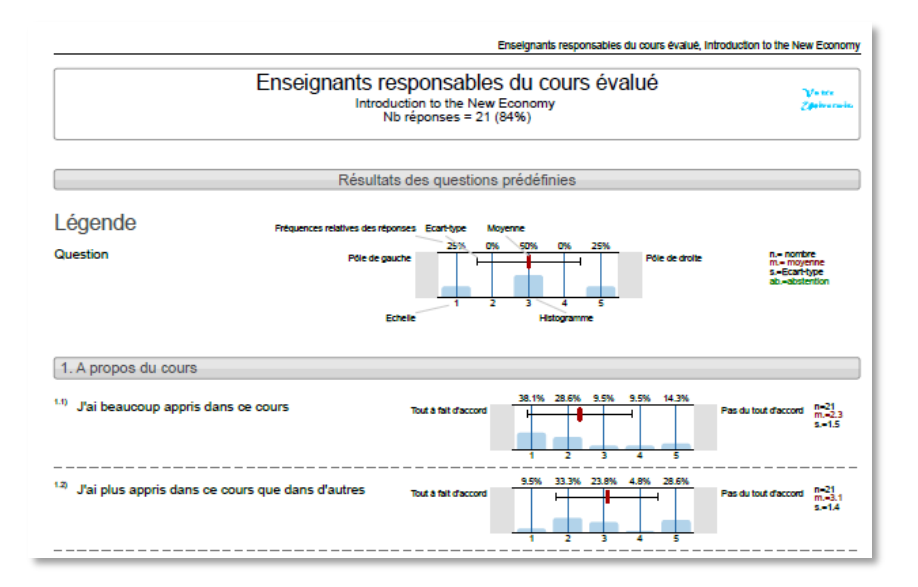

#### **Bilan HTML :**

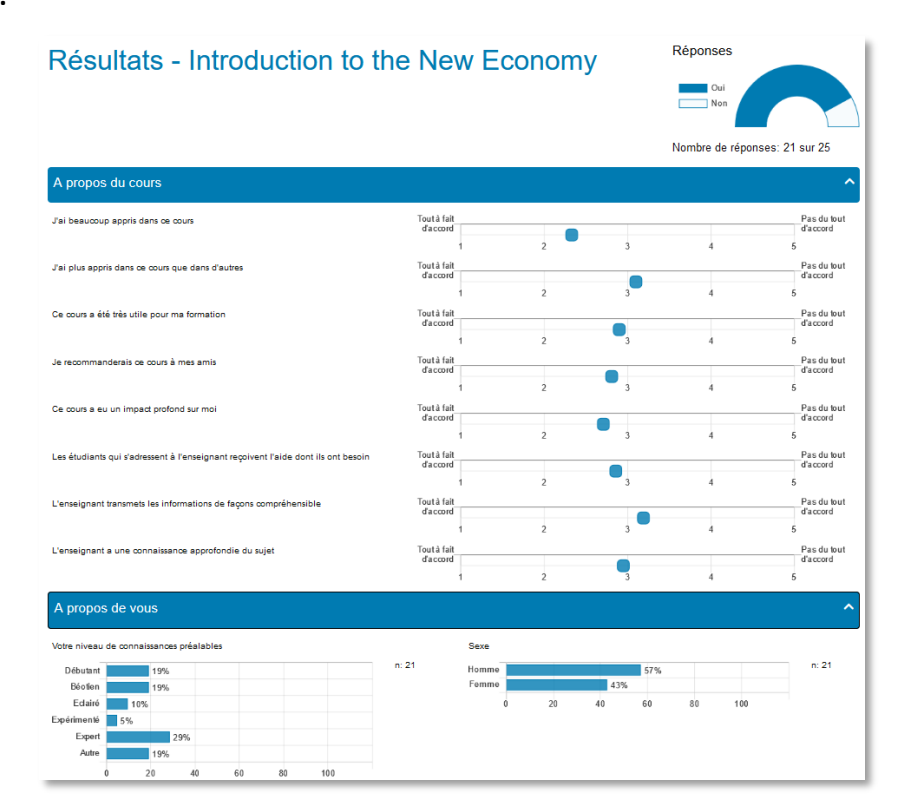

### <span id="page-8-0"></span>**1.3.4 Export de données et statistiques**

En mode centralisé, le module d'exportation globale d'evasys permet d'exporter diverses informations à propos des enquêtes institutionnelles. Ces informations sont disponibles pour l'administrateur de la solution (vision de toutes les enquêtes centralisées de toutes les composantes), et pour chaque administrateur de composante (vision des enquêtes centralisées de sa composante). Aucun export de statistique des enquêtes n'est proposé en mode décentralisé.

evasys propose également l'export de statistiques diverses sur les réponses aux enquêtes (moyenne, médiane, écart-type, nombre de réponses et nombre d'abstentions à chaque question). Ceci est obtenu par questionnaire, en sélectionnant toutes les enquêtes basées sur ce questionnaire.

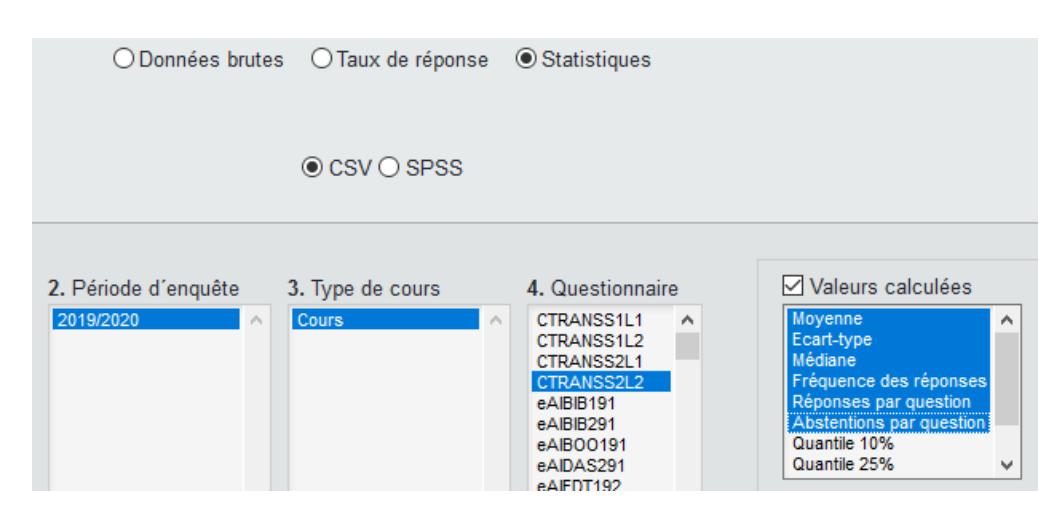

Les statistiques d'utilisation des questions de la banque de questions peuvent être exportées vers un tableur pour un suivi opérationnel (également par le biais d'un plugin existant).